## Network Storage System

LAS-MRN

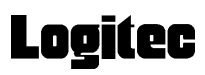

ネットワーク・ストレージシステム

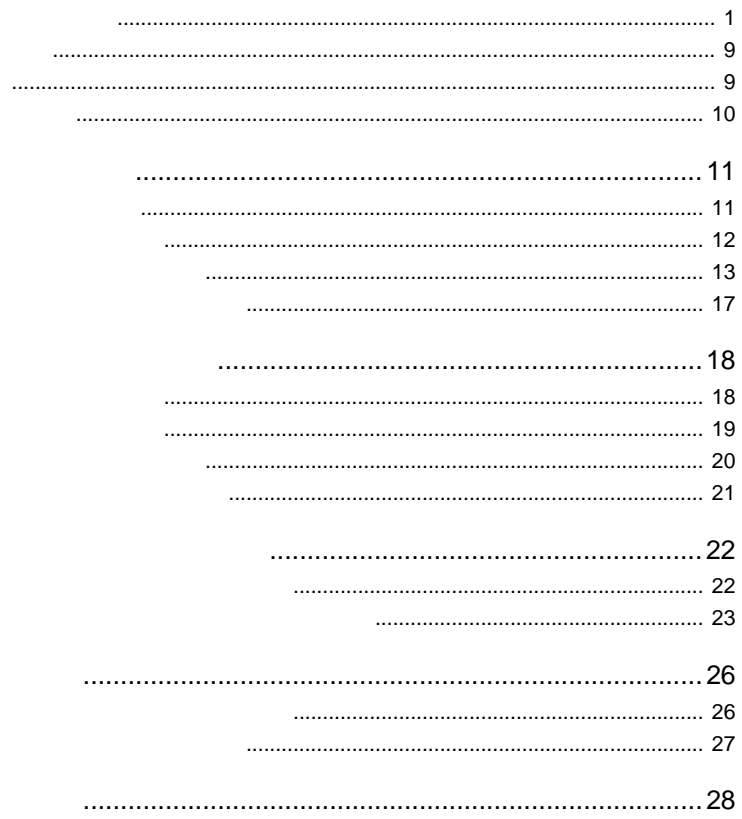

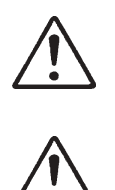

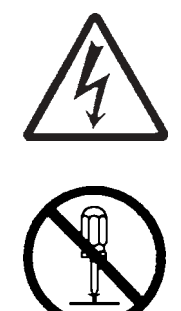

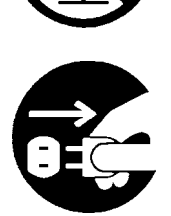

・本書は読み終わった後も、必ずいつでも見られる場所に保管しておいてください。

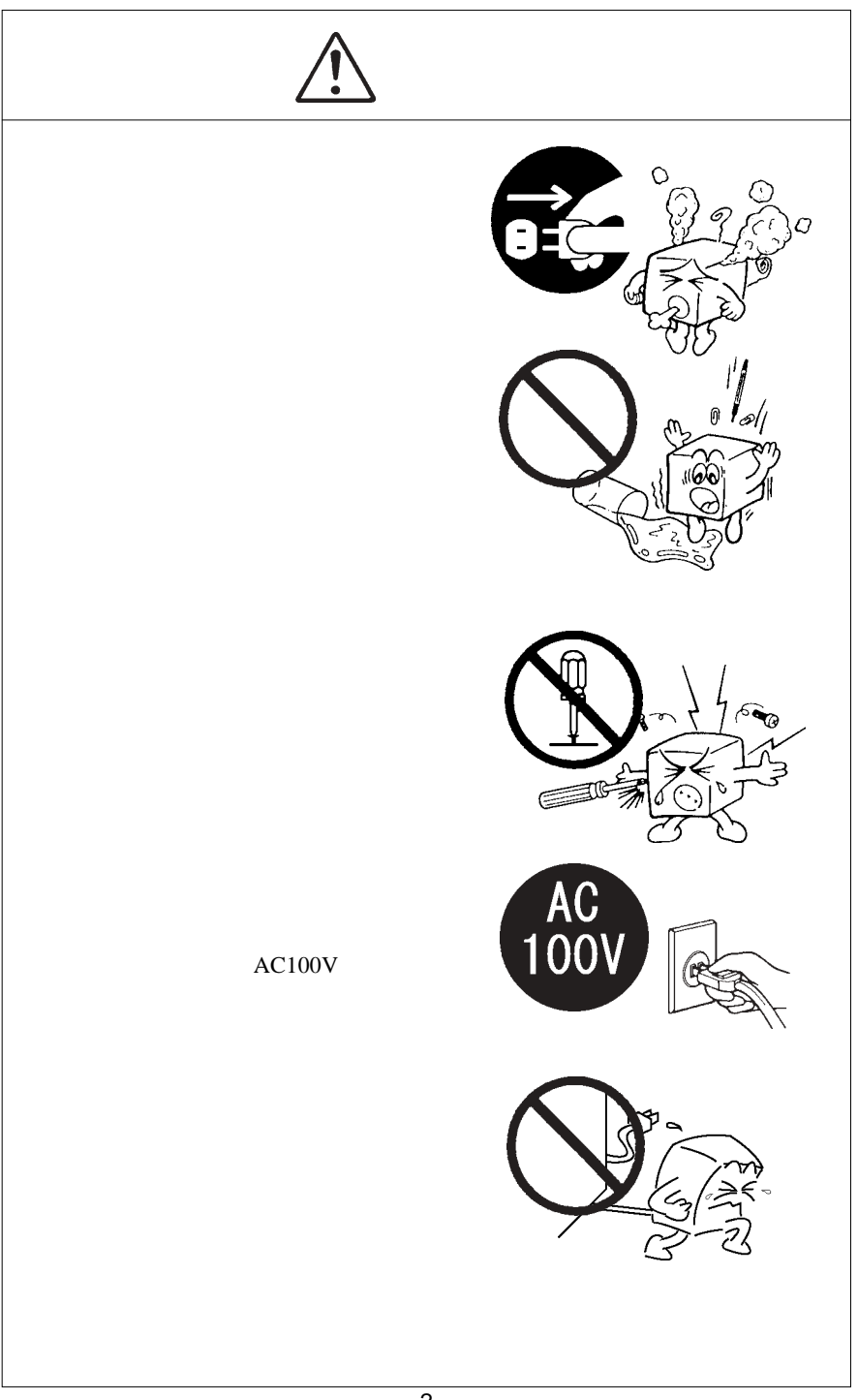

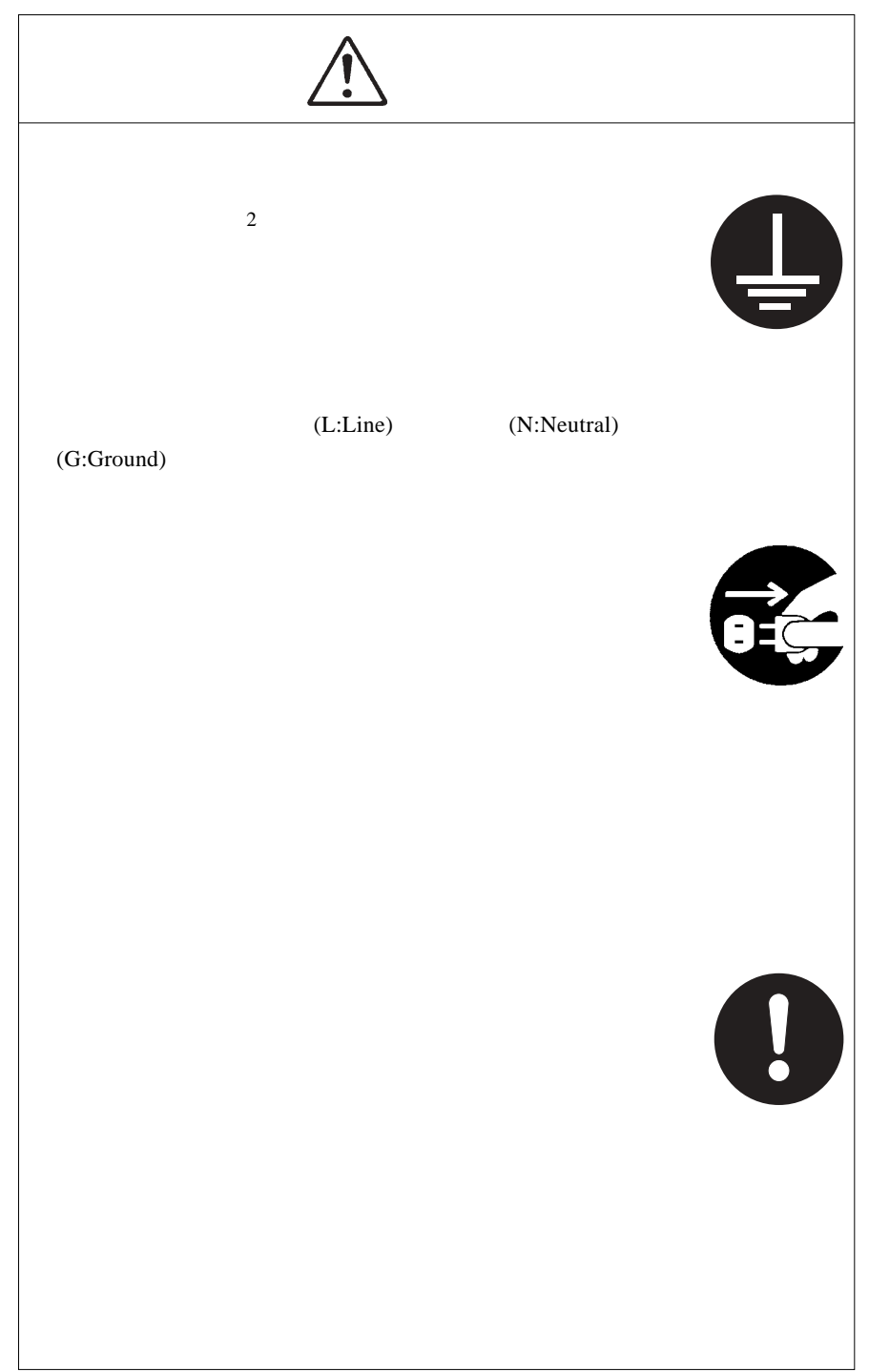

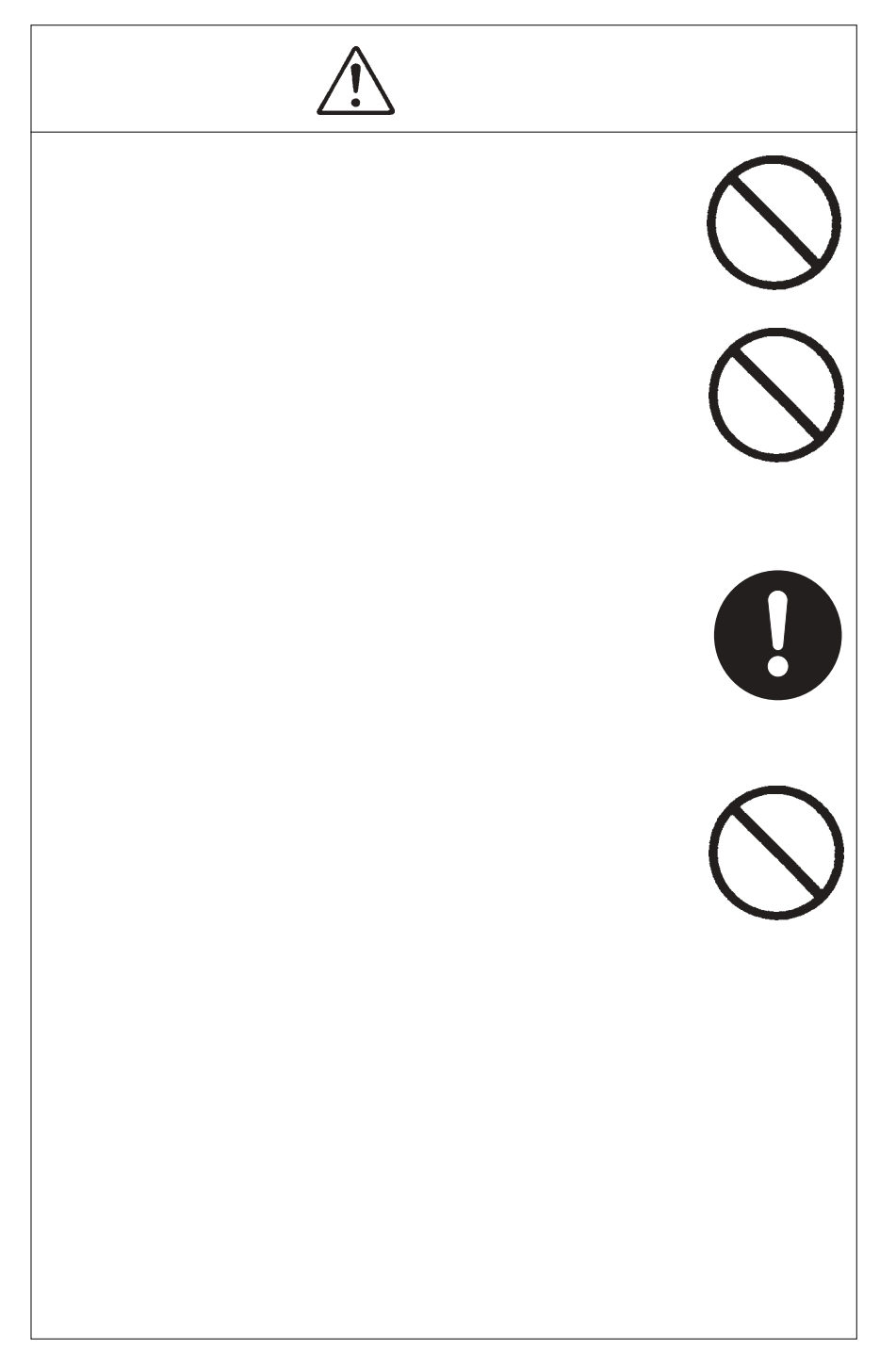

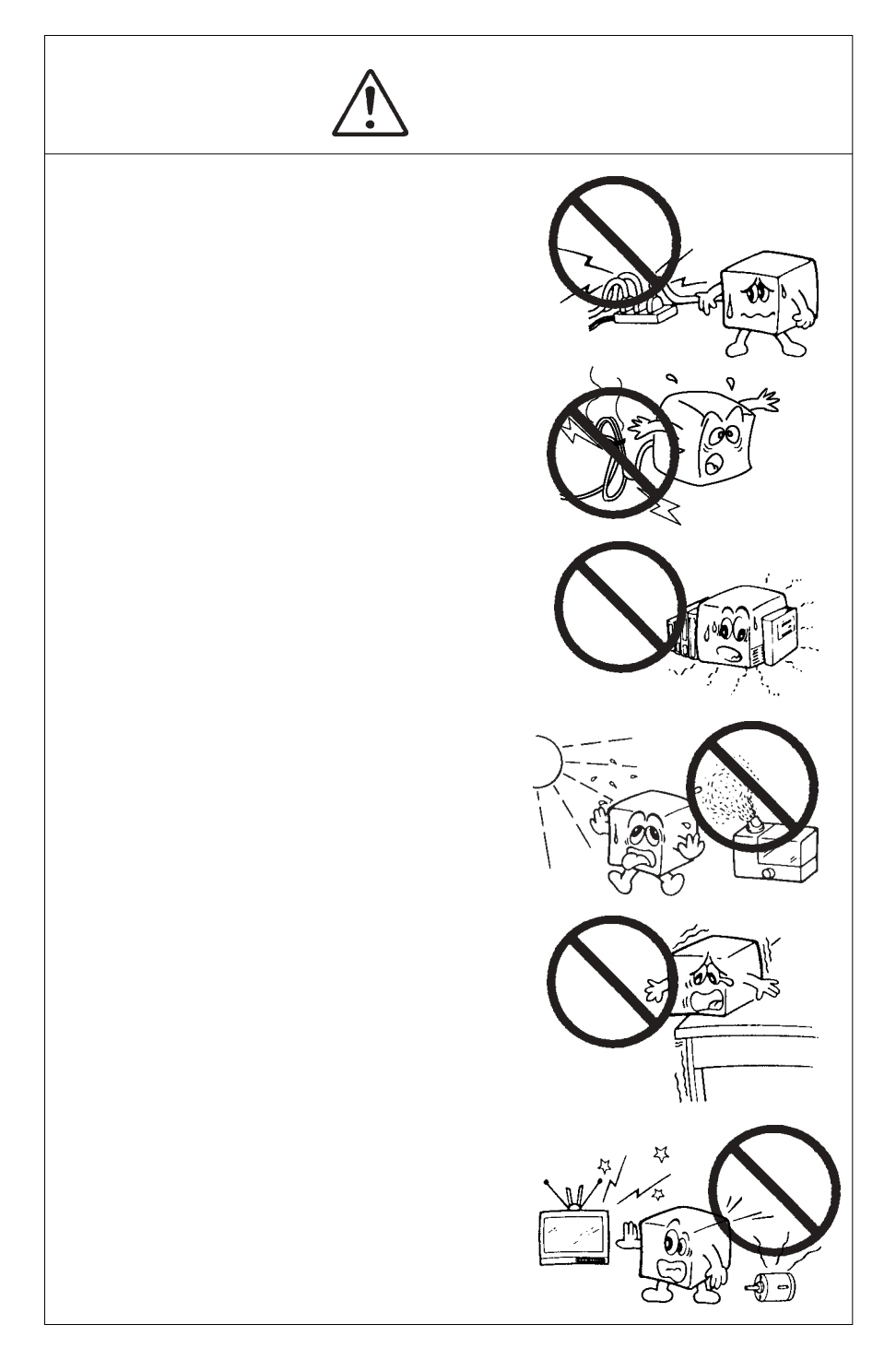

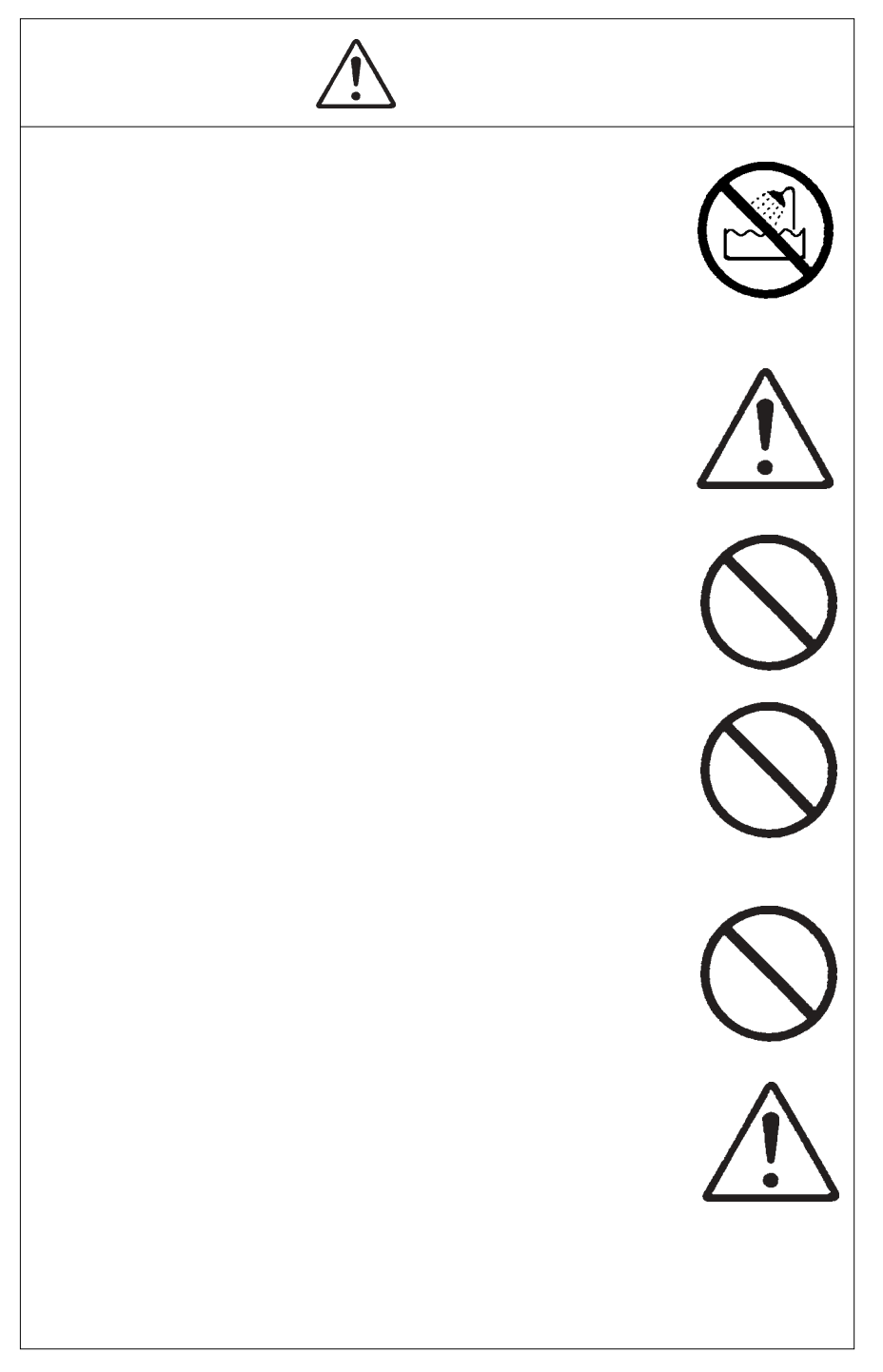

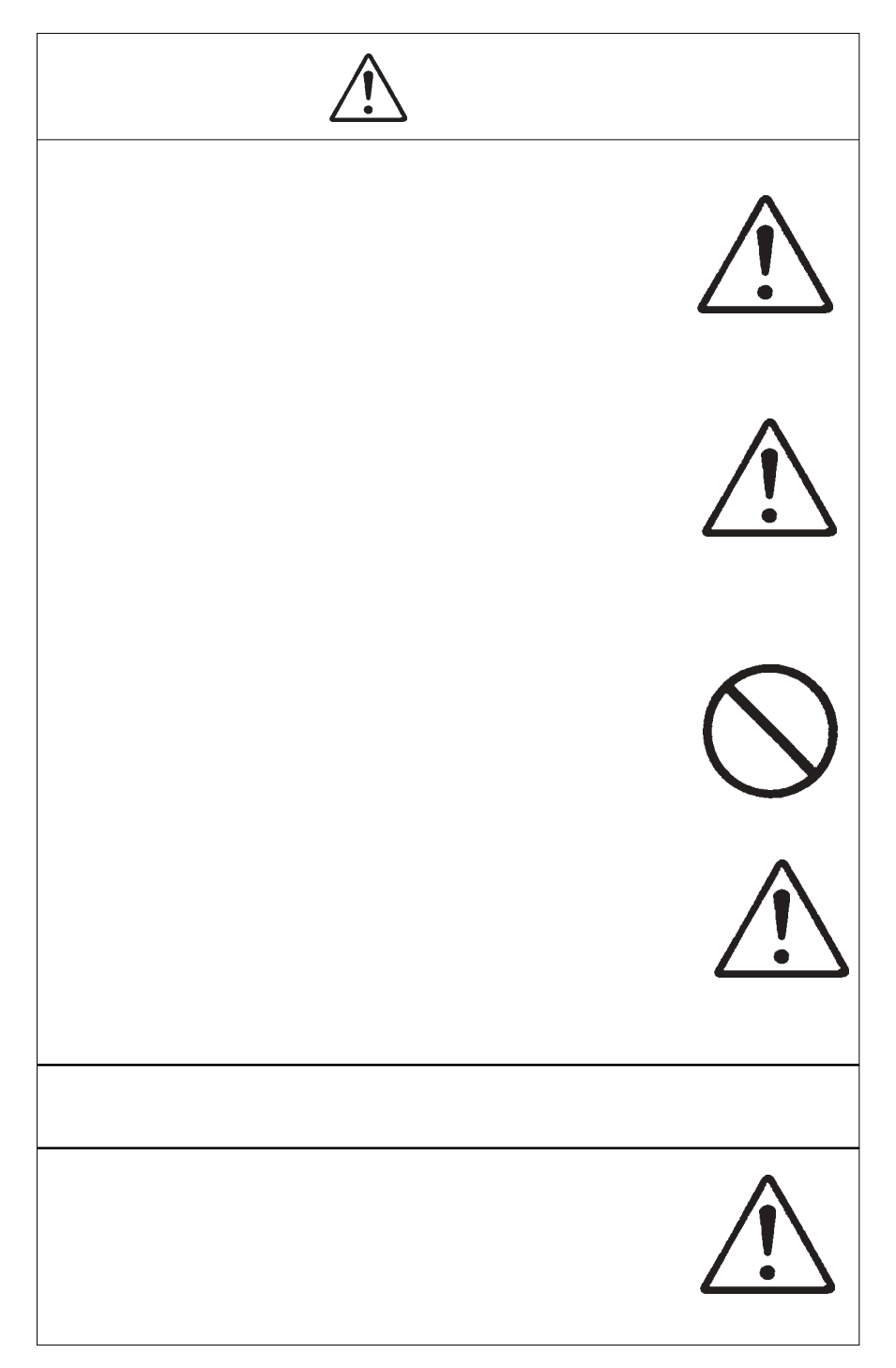

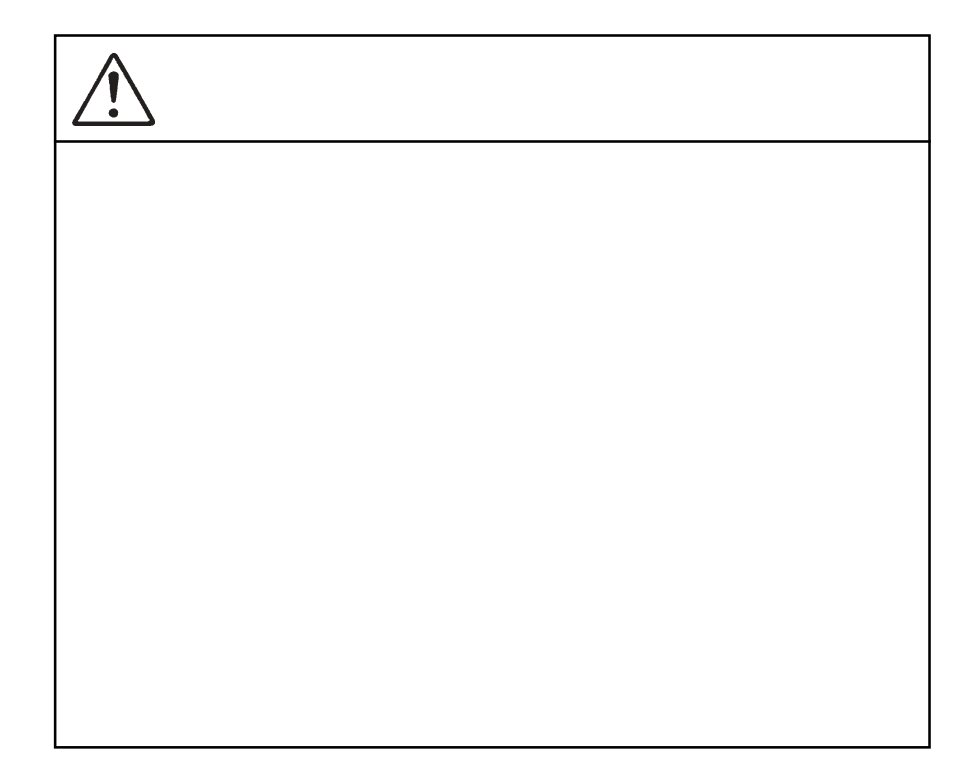

MS<sup>®</sup> Windows ® Microsoft Corporation Macintosh Mac OS

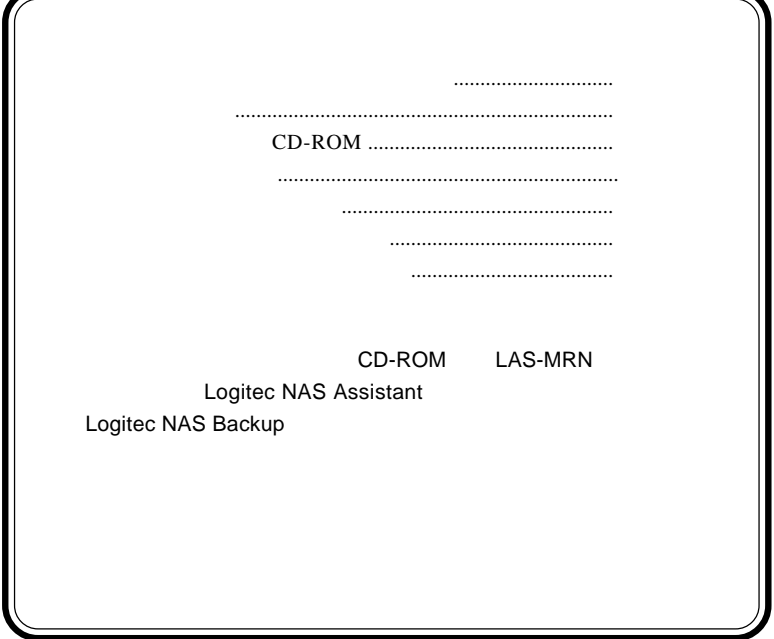

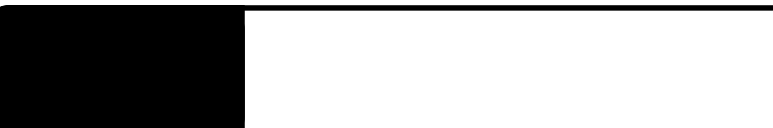

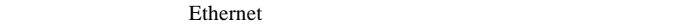

Web 700 to 100 to 100 to 100 to 100 to 100 to 100 to 100 to 100 to 100 to 100 to 100 to 100 to 100 to 100 to 1

1.1 製品の概要

Point

CD-ROM

SMB/CIFS AFP NFS Windows Macintosh Linux OS

ON

 $\mathbf 1$ 

Internet Explorer 5.0

LAS-MRN Logitec NAS Assistant Logitec NAS Backup OS

> Windows XP Home Edition/ Professional Windows Me Windows 98 Second Edition Windows 2000 SP2 Windows NT 4.0 SP6

OS <sub>OS</sub>

Windows XP Home Editon/Professional Windows Me Windows 98 Second Editon Windows 2000 SP2 Windows NT  $4.0 S$ P6

 $Max OS X 10.0.3$ Mac OS  $9.0.4$ 

Linux

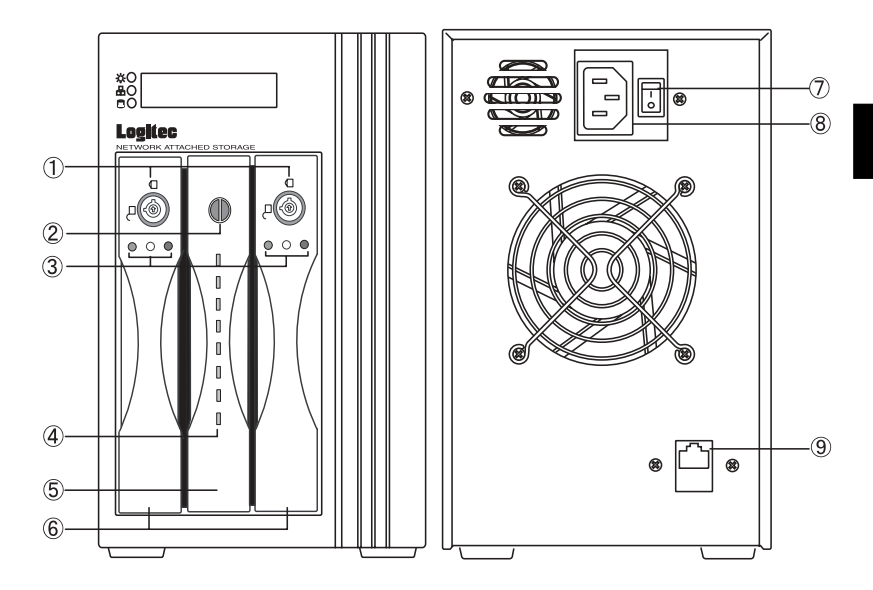

ON /OFF

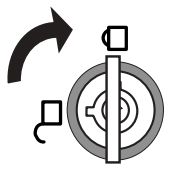

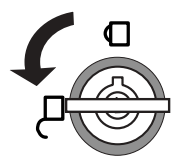

 $3$  LED

緑…点灯時は、ディスクが正しくインストールされ、ロックされ

も、品質のインストールされているインストールされている

**A** 

 $12.5$ 

黄…ディスクにアクセス中に点灯

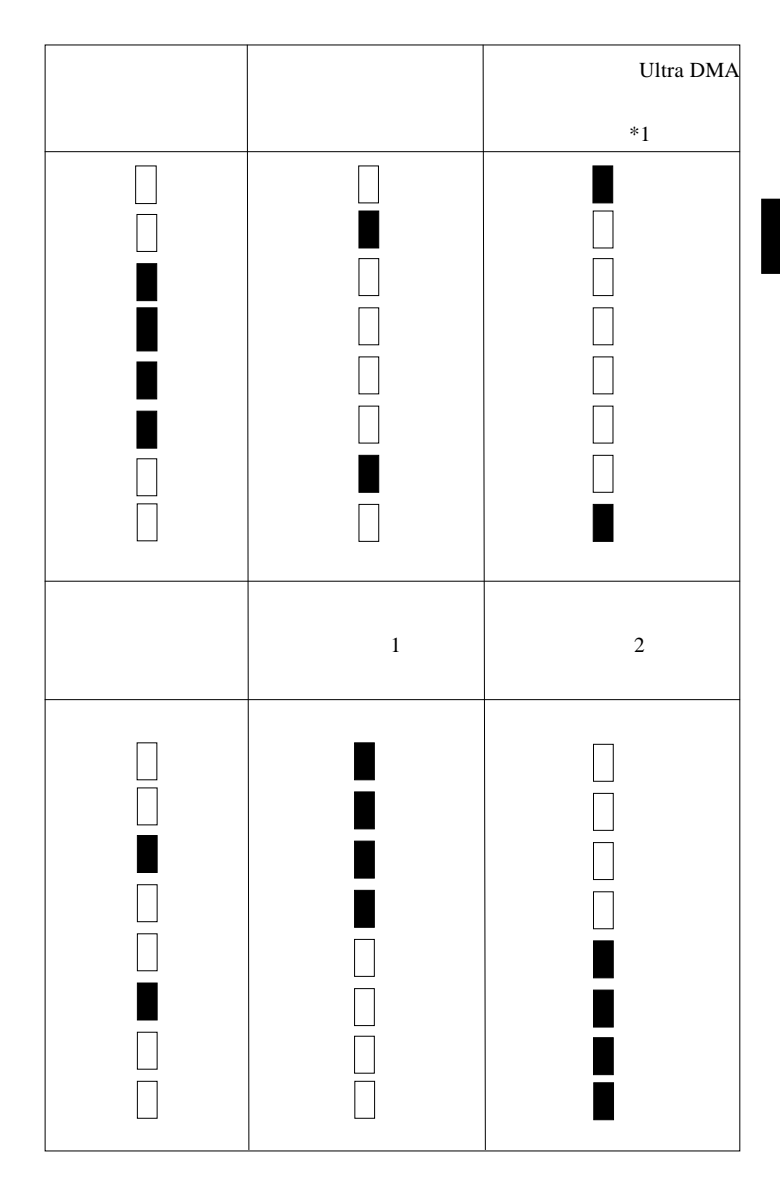

 $*1$ 

 $\overline{\mathbf{2}}$ 

ON OFF

 $AC100V$ 

 $\mathbf 1$ 

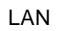

## UTP 100BASE-TX/10BASE-T Ethernet

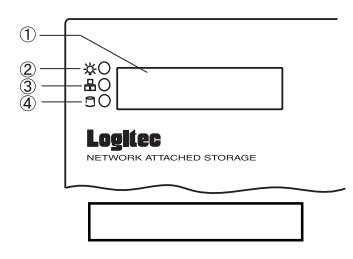

ON <sub>c</sub> can be only that the contract of the contract of the contract of the contract of the contract of the contract of the contract of the contract of the contract of the contract of the contract of the contract of the co

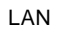

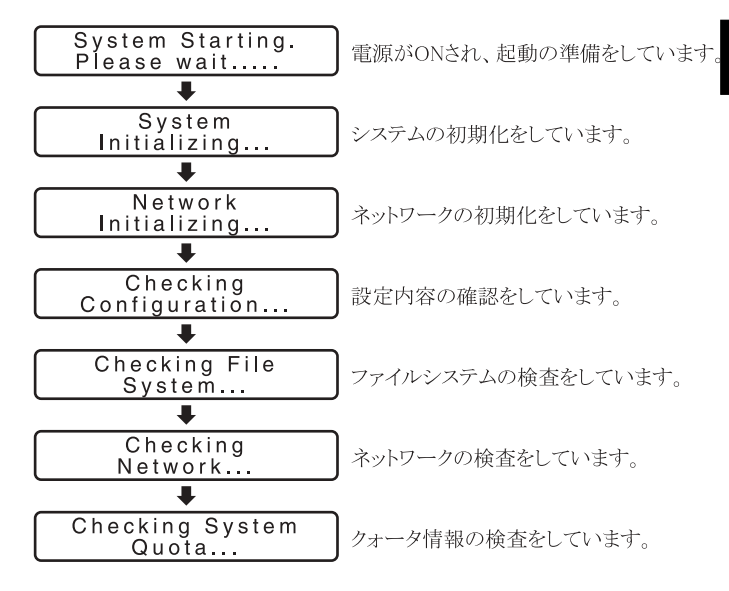

 $\frac{5}{5}$ 

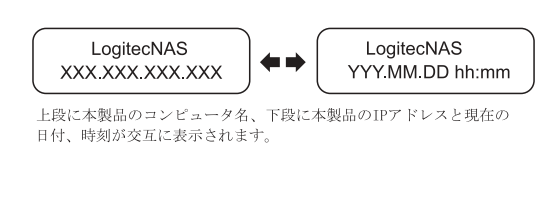

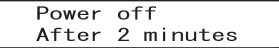

**1**

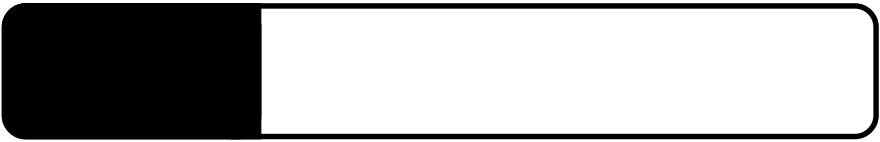

2.1 設置上の注意

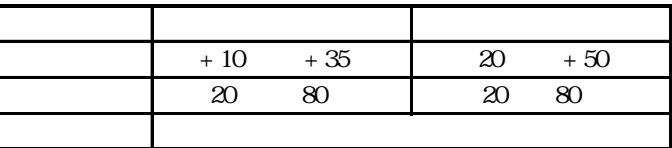

 $($ 

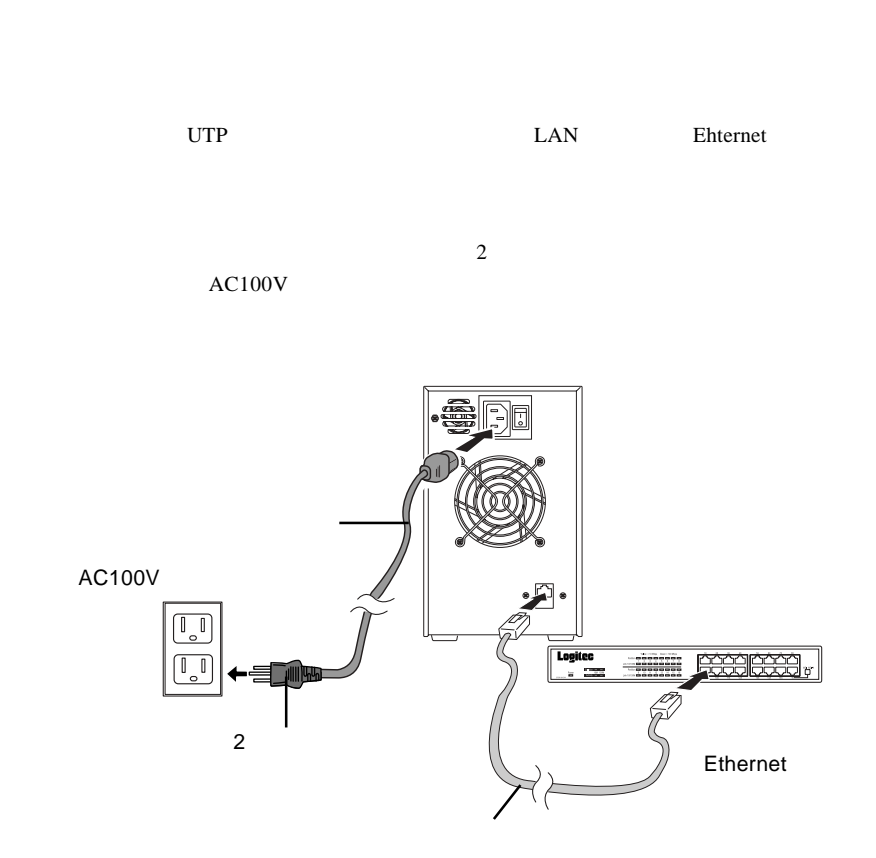

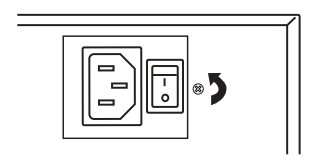

## System starting. Please wait

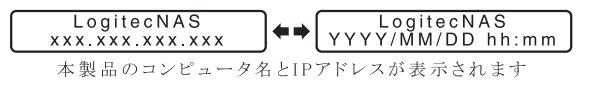

 $IP$ 

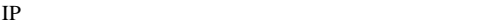

…」と表示されます。

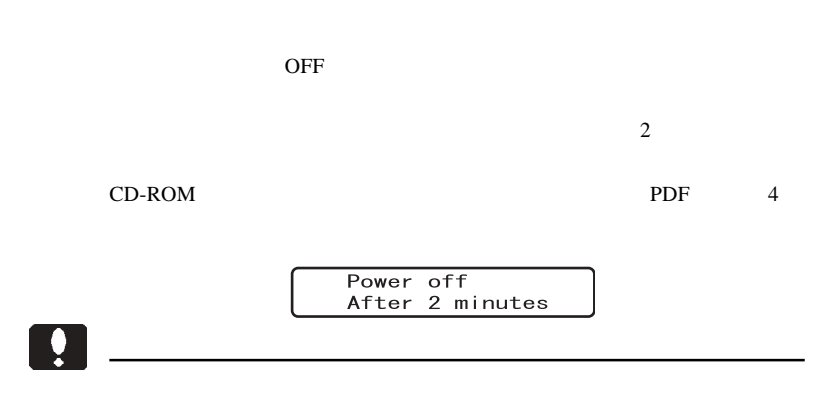

**2**

CD-ROM

2.4 管理・設定について

PDF

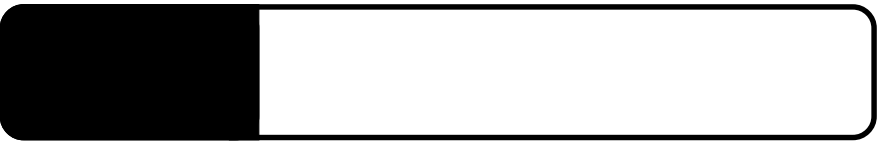

3.1 障害発生時の警告について

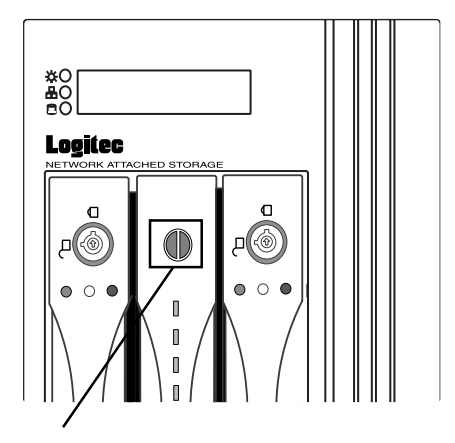

Point

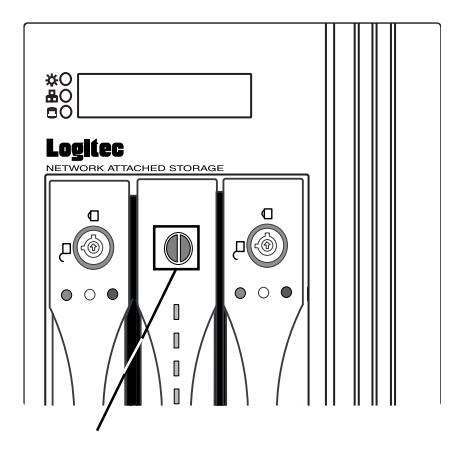

ON

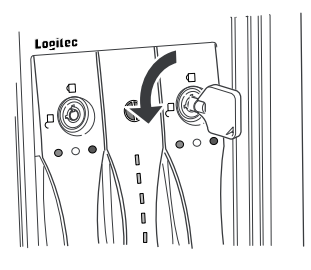

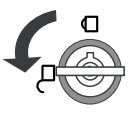

解除の位置

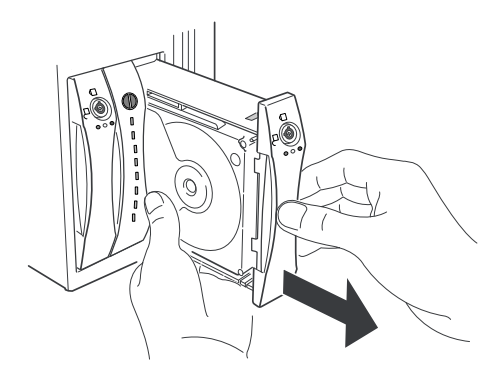

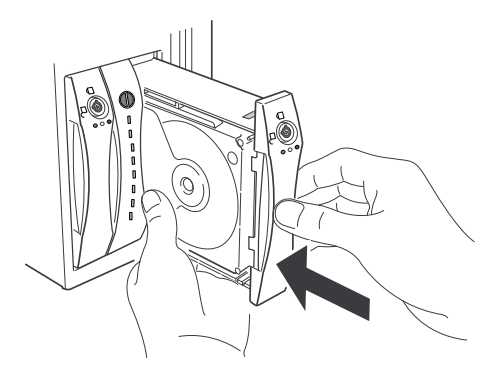

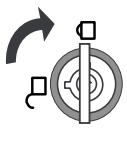

ロックの位置

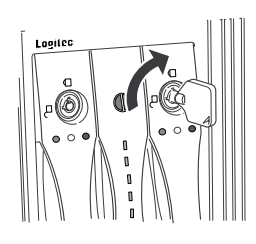

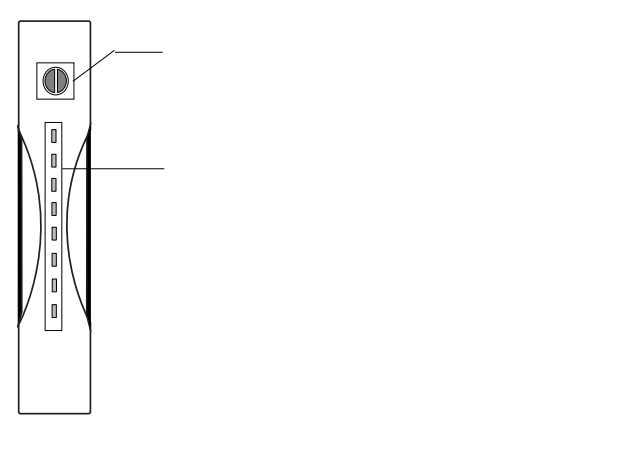

 $\overline{\mathbf{y}}$ 

LAS-MR80N/H 30 LAS-MR120N/H 11

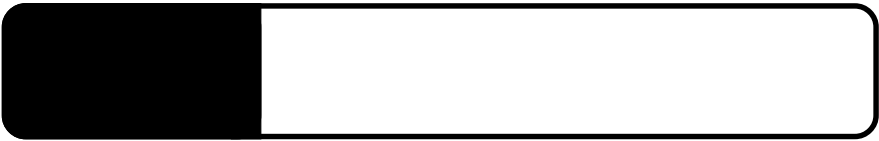

4.1 保守契約サービスのご案内

396-0192 8268

TEL 0265-74-1423 FAX 0265-74-1403

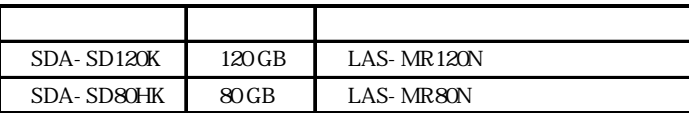

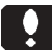

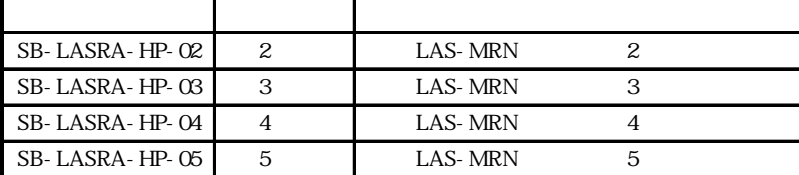

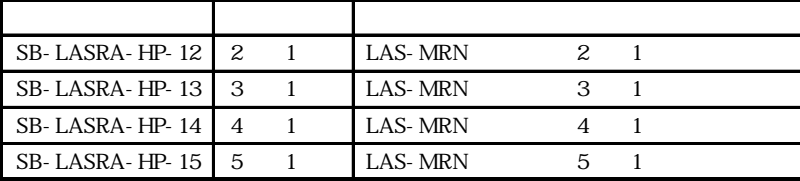

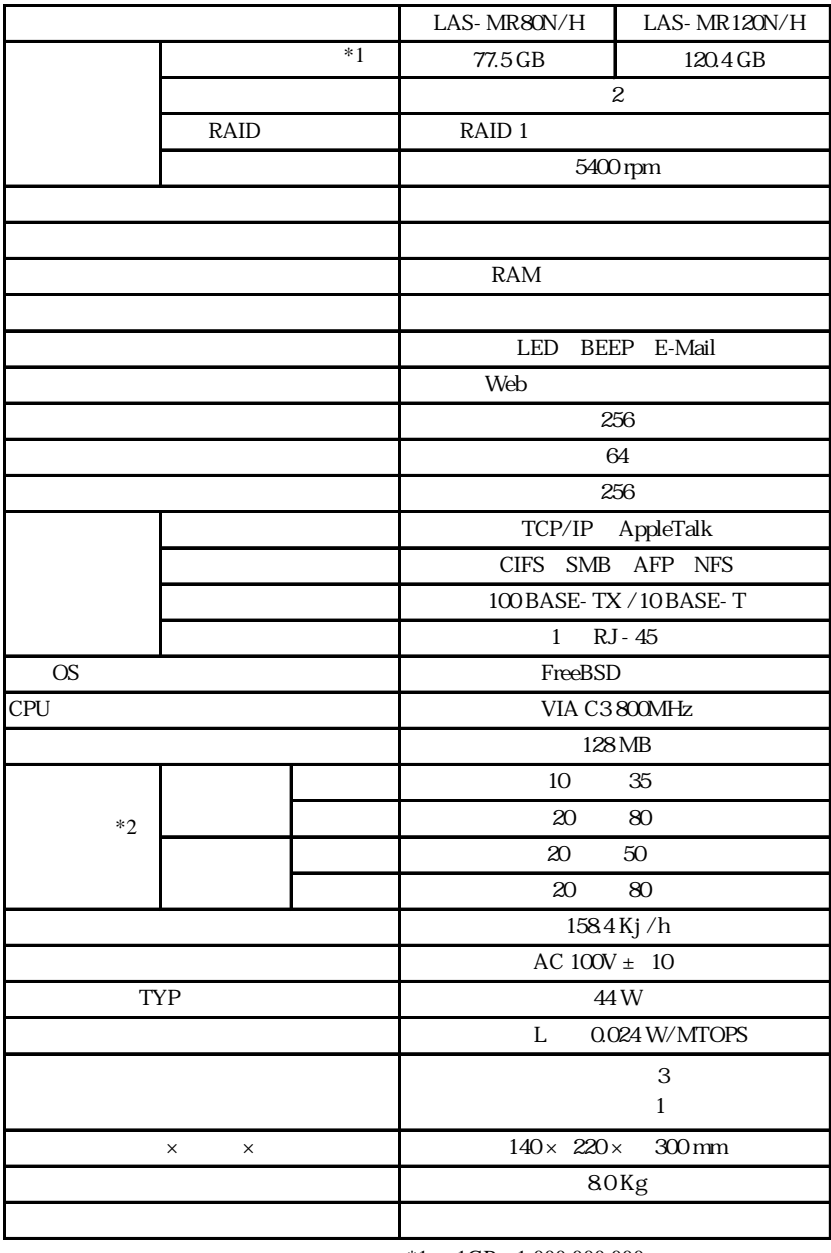

 $*1$  1GB =1,000,000,000

$$
*2
$$

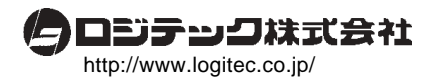